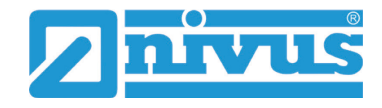

## **Vereinfachtes Anlegen einer neuen Messstelle im Device to Web**

Die neue Server-Software ab Version 47.x ermöglicht ein einfaches und schnelles Anlegen neuer Messstellen.

- Vorgehensweise:
	- 1. "+"-Symbol bei Sites / Applikationen anklicken.

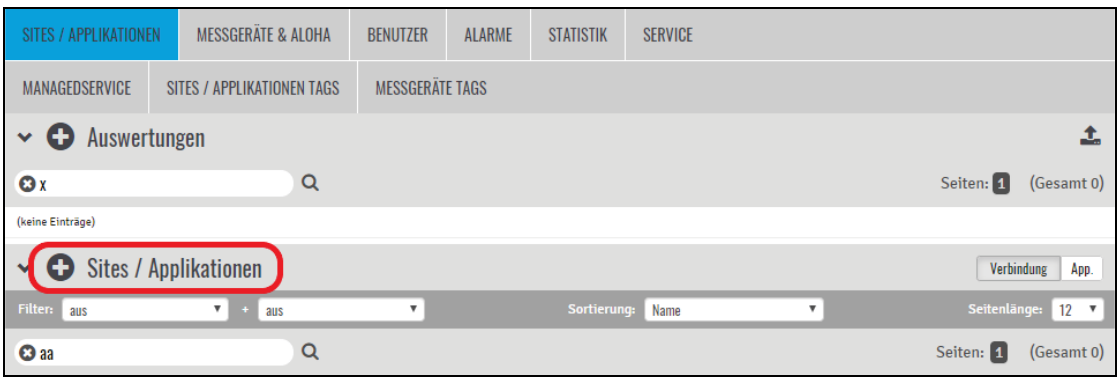

- 2. Bei Seriennummer das Pull-down-Menü öffnen und die Seriennummer des entsprechenden Datenloggers auswählen.
- 3. Ausgewählten Datenlogger übernehmen mit "+ hinzufügen".

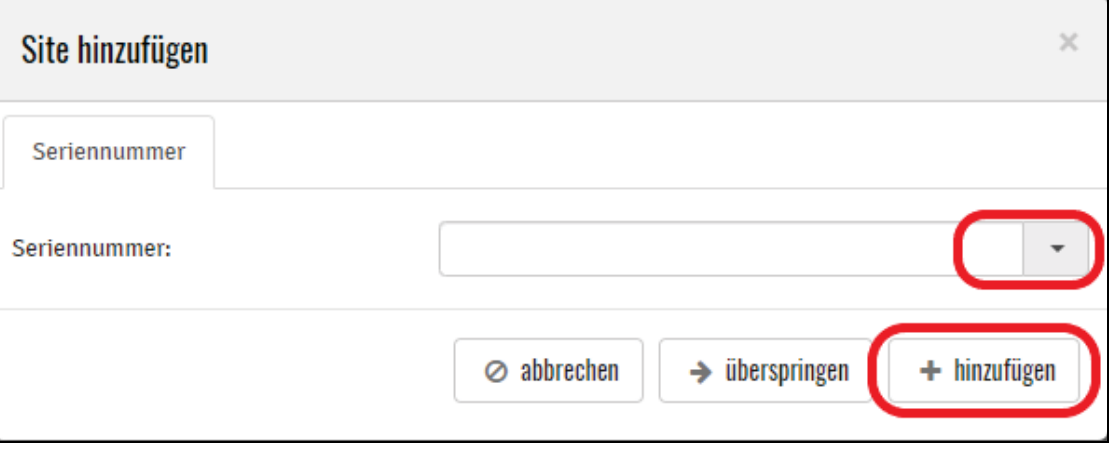

4. Passende Applikations-Vorlage über das Pull-down-Menü auswählen. Im Beispiel ein NivuLog Easy V3. Falls keine der verfügbaren Applikationsvorlagen in der Auswahl **genau** zum Gerät und zur Anwendung passt, alternativ "Standard" auswählen.

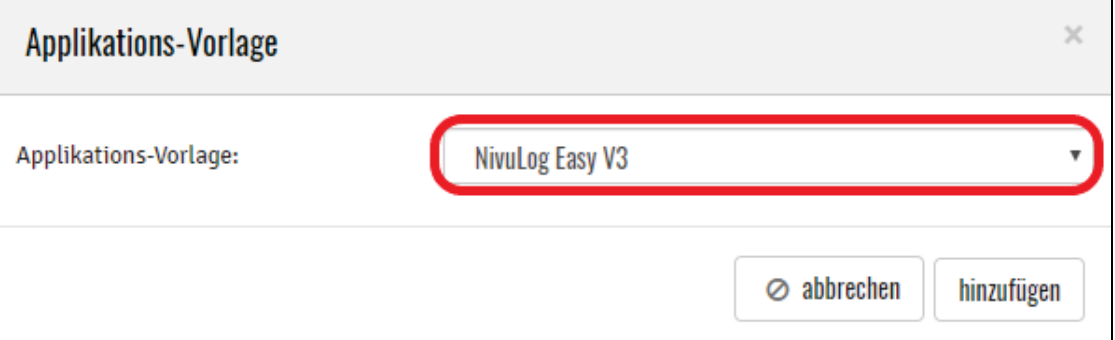

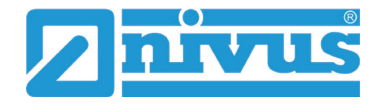

5. Messstellenname für die neue Messstelle eingeben und speichern. Die Messstelle ist jetzt angelegt und in der Messstellenübersicht sichtbar.

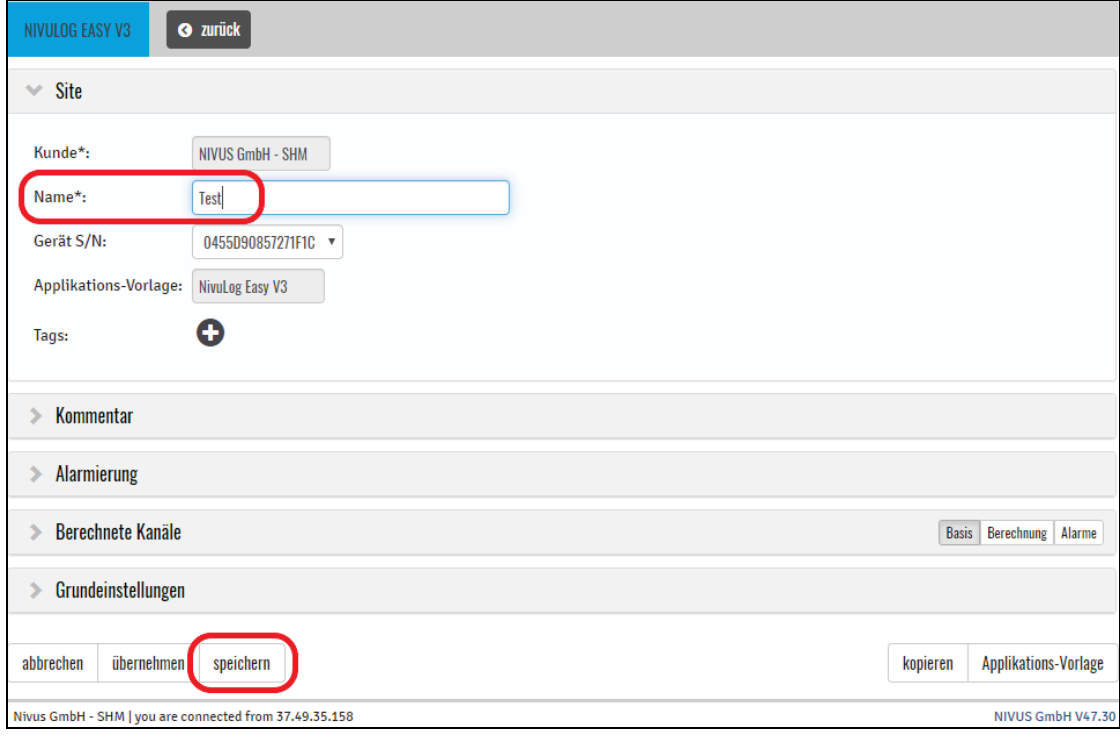

6. Messstelle weiter konfigurieren.